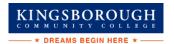

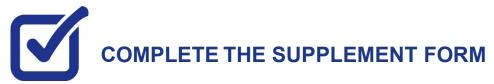

The Supplement Form is an application used by CUNY to determine potential eligibility for the New York State Aid for Part-Time Study (APTS) program. You will need your NY State Tax information to complete this form. To access the form:

STEP# 1: Login to CUNYfirst at https://home.cunyfirst.cuny.edu.

STEP# 2: Select Student Center Tile

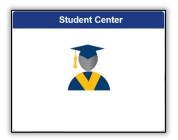

STEP# 3: Select the Financial Aid Tile

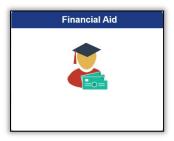

STEP# 4: Select Supplement Form, from the left sidebar of the page.

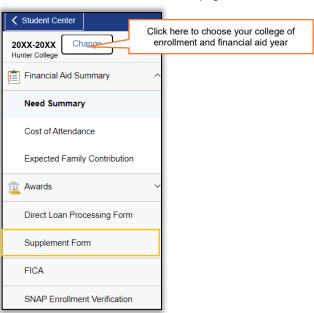

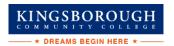

**STEP# 5:** On the **Select Aid Year to View** page, you may see listings for multiple colleges and multiple aid years. Specify the college and aid year you wish to view.

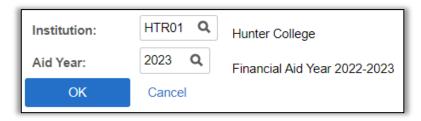

STEP# 6: Follow the on-screen prompts and complete and submit the form using your NYS Tax information.